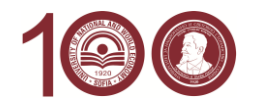

# **УКАЗАНИЯ**

*за онлайн записване на класираните кандидат-студенти и за онлайн потвърждаване на участие в следващо класиране*

## **Условия за онлайн записване на класираните кандидат-студенти и за онлайн потвърждаване за участие в следващо класиране**

Онлайн могат да се запишат или да потвърдят участието си в следващо класиране кандидат-студенти, които са български граждани и са навършили 18 години към датата на записването или потвърждаването.

**Българските граждани под 18 години, чужденци и кандидати със специални потребности** се записват или потвърждават участието си в следващо класиране **присъствено** в Центъра за прием на документи на УНСС. Документи се закупуват в книжарницата на УНСС. Необходими са и четири броя снимки.

### **Трите основни стъпки за онлайн записване накратко**

#### *Стъпка 1: инсталиране и активация на мобилното приложение на "Евротръст"*

В мобилния телефон на кандидата, свързан към интернет, се инсталира и активира приложението EVROTRUST на "Евротръст Технолъджис", чрез което кандидатът се идентифицира и автентикира за записване или потвърждаване. **Ако кандидатът е участвал в онлайн приемен изпит, неговото приложение вече е активирано и не е нужно да изпълнява тази стъпка.** Ако обаче приложението не е активирано и тази стъпка не се изпълни, кандидатът не може да продължи със следващите стъпки в процеса на онлайн записване или потвърждаване. (Вж. подробно описание долу.)

#### *Стъпка 2: записване и потвърждаване чрез уеб приложение на адрес [https://zapisvane.unwe.bg](https://zapisvane.unwe.bg/)*

Извършва се на настолен компютър, лаптоп или таблет, свързан към интернет, което осигурява подаване на необходимите данни и онлайн плащането на първата семестриална такса. Като допълнителен резултат от работа на приложението се създават 2 файла-документа, които кандидатът подписва цифрово: "Декларация за здравно осигуряване" и "Документ за искане за издаване на електронна студентска книжка с дебитна карта". Вторият файл-документ е за издаване на комплексна електронна студентска книжка на УНСС (при отказ от комплексна електронна студентска книжка вторият документ не се създава). Третият файл-документ се отнася за студентите платено обучение и представлява договор с УНСС за плащане на студентските такси.

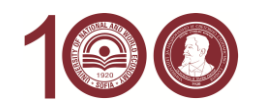

Тези три документа автоматично се предават към телефонното приложение EVROTRUST на кандидата за цифрово подписване. (Вж. подробно описание долу.)

*Стъпка 3: цифрово подписване на финалните документи в приложението EVROTRUST*

Последна стъпка – цифрово подписване на документите, създадени в стъпка 2 горе. След цифровото подписване на тези файлове-документи, кандидатът е записан в УНСС. (Вж. подробно описание долу.)

#### **Подробни описания на трите основни стъпки**

*СТЪПКА 1 – ИНСТАЛИРАНЕ И АКТИВАЦИЯ НА МОБИЛНО ПРИЛОЖЕНИЕ НА EVROTRUST: ПОДРОБНО ОПИСАНИЕ*

- Приложението EVROTRUST изисква телефон с операционна система Android (версия 5.0 или по-нова) или iOS (на Apple, версия 10.0 или по-нова), която не е възпряна от актуализация и ъпдейт. Телефонът трябва да е свързан към Интернет чрез WiFi връзка или чрез GSM връзка.
- Телефонът трябва задължително да разполага с предна и задна камера и да има постоянна връзка с Интернет (без значение дали през Wi-Fi или през мобилен оператор). Устройството трябва да бъде добре заредено преди започване изпълнението на приложението (препоръчително на 100%).
- Телефонът може да не е собственост на кандидата, а на родител, роднина, приятел, съсед и др.
- На телефона не трябва да има заредени програми със зловредно действие, които нарушават сигурността.
- Приложението EVROTRUST може да се получи на адрес: priem.unwe.bg/telapps.
- Ако кандидатът не е участвал в онлайн кандидатстудентски изпит на УНСС, той предварително (половин час или един или няколко дни преди записването) трябва да активира приложението EVROTRUST, за да извърши начално идентифициране и автентикиране посредством:
	- $\circ$  Заснемане на личната карта чрез поставянето й пред задната камера на телефона, която същевременно да се визуализира фокусирано в посочен на екрана правоъгълник – заснема се първо задната страна, а след това и предната страна за разчитане на данните (самото приложение води процеса на заснемането);
	- o Заснемане на лицето на кандидат-студента в посочена елипса на екрана за последващо сравнение;
	- o Данните се сравняват с тези от базата на МВР и при несъответствие автоматично се прави аудио връзка от телефона с оператор-администратор за допълнителни въпроси, автентикиращи кандидата и свързани с искане на допълнителни данни, неприсъстващи в личната карта.
- За осъществяване на допълнителното автентикиране се предоставят и три групи въпроси, като от всяка група кандидат-студентът трябва да избере по един въпрос – общо 3 въпроса, на които дава 3 отговора. Желателно е избраните въпроси и посочените отговори да се запишат на отделно място.
- Телефонното приложение създава и записва в телефона квалифициран електронен подпис (КЕП) на кандидата, чрез който цифрово се подписват документи, свързани със записването. Кандидатът определя свой 6-цифрен код за ускорен достъп до КЕП. Желателно е този 6-цифрен код да се запише на отделно място.

*СТЪПКА 2: ЗАПИСВАНЕ И ПОТВЪРЖДАВАНЕ ЧРЕЗ УЕБ ПРИЛОЖЕНЕ НА АДРЕС ZAPISVANE.UNWE.BG*

- Изпълнява се след активирано приложение EVROTRUST, описано в предходната стъпка.
- Извършва се на настолен компютър, лаптоп или таблет чрез браузър в съвременна версия, свързан към Интернет, от адрес: *[https://zapisvane.unwe.bg](https://zapisvane.unwe.bg/)*

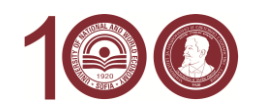

- Кандидатът въвежда входящ номер и ЕГН, с които влиза както в своите данни, попълнени по време на кандидатстването, така и в резултатите от класирането (според желаното направление/поднаправление/специалност и вида на обучение – държавна поръчка или платено обучение).
- Кандидатът вижда своята снимка и основните си данни, получени автоматично от EVROTRUST.
- В зависимост от резултатите си тук кандидатът избира дали:
	- o Да се запише в направлението/поднаправлението/специалността, в които е класиран към момента, или
	- o Да изчака следващо класиране за прием в по-желано направление/поднаправление/специалност.
- **Ако кандидатът е приет и избере да се запише, то:**
	- В зависимост от избраното направление/поднаправление/специалност системата може да изисква избор на избираеми дисциплини, по които кандидатът ще се обучава през първия семестър.
	- o Кандидат-студентът трябва да избере вид електронна студентска книжка комплексна или единична. Комплексната електронна студентска книжка представлява смарт карта с комбинирани 3 функции: на обикновена електронна студентска книжка, на международна дебитна банкова карта MasterCard и на студентска карта за международна идентификация ISIC. Единичната електронна студентска книжка е смарт карта с функция само на обикновена електронна студентска книжка. Независимо какъв вид е електронната студентска книжка, тя струва 7 лева. Всички допълнителни функции на комплексната електронна студентска книжка са безплатни за студента.
	- o Изборът на студентска книжка е по желание на кандидата. УНСС препоръчва комплексната електронна книжка, която ще улесни финансовото опериране на студента, включително и безплатното опериране на някои банкови операции, както и ще получи определени намаления.
	- o Кандидатът трябва да направи онлайн плащане чрез банкова карта, която има установена 3D идентификация.
- Кандидатът може да не се запише в направлението/поднаправлението/специалността, в което е приет, ако това не е неговото първо желание, **като само потвърди записването си за студент в УНСС.** Това означава, че кандидатът ще изчака следващото класиране в пожелана специалност. Ако е класиран по първо желание, кандидатът задължително трябва да се запише. При незаписване в този случай, кандидатът губи правото си на участие в приема на УНСС за настоящата учебна година.
- След приключване на работата в *[https://zapisvane.unwe.bg](https://zapisvane.unwe.bg/)* се формират 1, 2 документа (според вида на избраната електронна студентска книжка), или 3 документа (според това дали студентът се записва платено обучение), които се предават автоматично в телефона на кандидата - в приложението на Евротръст Технолъджис, за да бъдат цифрово подписани. Процесът по записване за студент в УНСС приключва с цифрово подписване на документите в приложението на Евротръст Технолъджис.

## *СТЪПКА 3: ЦИФРОВО ПОДПИСВАНЕ НА ФИНАЛНИТЕ ДОКУМЕНТИ В "ЕВРОТРЪСТ"*

- След приключване на работата в *[https://zapisvane.unwe.bg](https://zapisvane.unwe.bg/)*, генерираните документи се подават автоматично към EVROTRUST.
- Кандидатът трябва да използва 6-цифрения си код за EVROTRUST за цифрово подписване на всеки файл-документ.
- След цифровото подписване на всички документи, телефонното приложение автоматично ги предава в компютърната система на УНСС, **след което записването за кандидатстудента за първокурсник приключва**.

## *--- Информация за защита на личните данни ---*

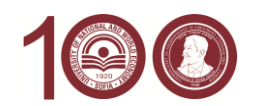

- 1. Университетът за национално и световно стопанство (наричан по-долу за краткост "Администратор", "Университетът" или "ние") осъществява дейността си в съответствие със Закона за защита на личните данни и Регламент (ЕС) 2016/679 на Европейския парламент и на Съвета от 27 април 2016 г. относно защитата на физическите лица във връзка с обработването на лични данни и относно свободното движение на такива данни.
- 2. Личните данни на кандидат-студентите, събирани при провеждането на онлайн приемния изпит, се обработват на основание чл. 6, ал. 1, б "д" от Регламент (EC) 2016/679 (GDPR), а именно при осъществяване на официални правомощия, предоставени на Администратора;
- 3. Университетът определя начините и условията за кандидатстване и провеждане на приемни изпити на основание чл. 68, ал. 1, т. 2 от Закона за висшето образование във връзка с чл. 5 от Наредба за държавните изисквания за приемане на студенти във висшите училища на Република България, като приема Правилник за приемане на студенти за всяка учебна година, с който определя изискванията и условията за прием на български граждани и граждани на държави от Европейския съюз и Европейското икономическо пространство, завършили средно образование, за студенти в Университета за национално и световно стопанство.
- 4. Университетът събира, обработва и съхранява следните лични данни за кандидат-студенти при провеждането на онлайн приемни изпити:
	- ЕГН;
	- входящ номер за кандидатстудентската кампания;
	- данни по лична карта;
	- данни за фотоизображение;
	- данни за видеоизображение;
	- данни за аудио запис;
	- шестцифрен код за бъдещо разпознаване на кандидата, който се използва и при цифрово подписване на документи, свързани с провеждането на изпита;
	- отговори на допълнителни въпроси, автентикиращи кандидата.
- 5. Цели, за които се събират посочените по-горе данни: 1) идентифициране и автентикиране на кандидат-студента преди и по време на онлайн приемен изпит; 2) наблюдение и преценка за спазване на правилата и изискванията за провеждане на онлайн приемен изпит; 3) изпращане на изпитната работа за оценка; 4) администриране на процеса по провеждане на онлайн приемния изпит.
- 6. За целите на обработване на личните Ви данни и провеждането на онлайн приемния изпит, Университетът може да предоставя данните Ви на трети лица, обработващи лични данни, които спазват всички изисквания за законност и сигурност при обработването и съхраняването на личните Ви данни.
- 7. Университетът съхранява Вашите лични данни като кандидат-студент за целия срок на провеждане на кандидатстудентската кампания и за срок до 5 години след приключването й, след което Университетът полага необходимите грижи да изтрие и унищожи всички Ваши данни без ненужно забавяне или да ги анонимизира (т.е. да ги приведе във вид, който не разкрива Вашата личност) и заличава Вашия профил в електронната система.

*Можете да се запознаете с пълния текст на Задължителната информация за правата на лицата по защита на личните данни на* Университета за национално и световно стопанство *на нашия уебсайт:*  <https://www.unwe.bg/>*.*